# *Elements 9 Photoshop® ALL-IN-ONE* FOR. DUMMIES

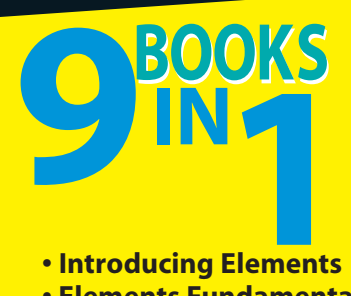

- **Introducing Elements**
- **Elements Fundamentals**
- **Image Essentials**
- **Selections**
- **Painting, Drawing, and Typing**
- **Working with Layers and Masks**
- **Filters, Effects, Styles, and Distortions**
- **Retouching and Enhancing**
- **Creating and Sharing with Elements**

# **IN FULL COLOR!**

# **Barbara Obermeier Ted Padova**

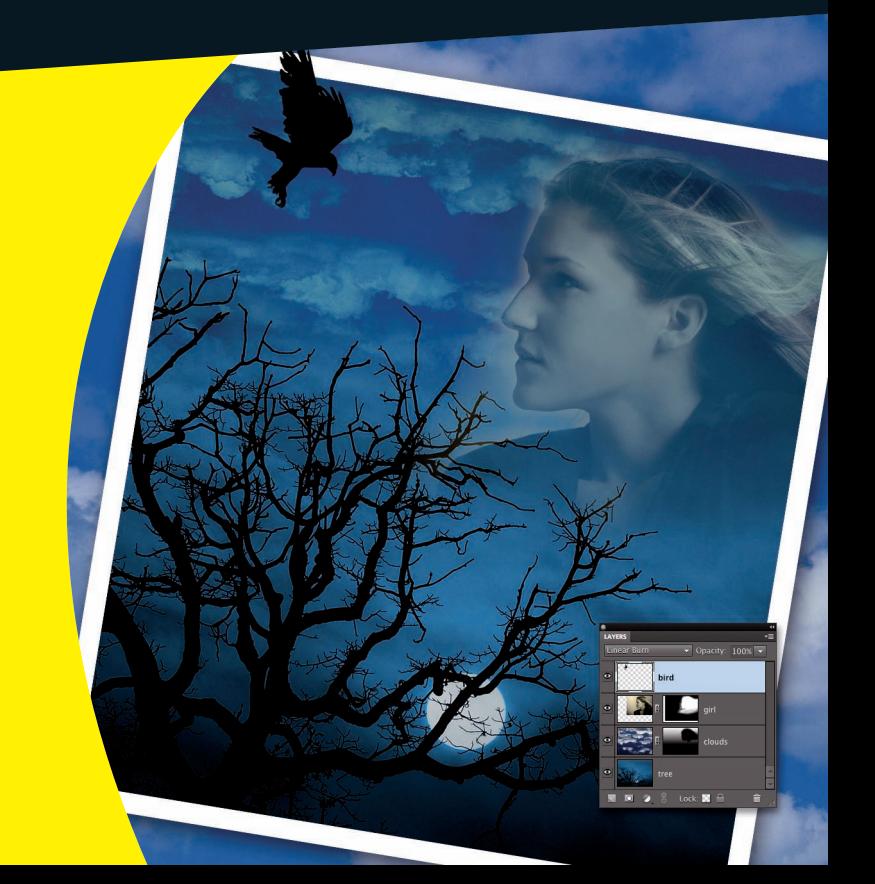

# **Get More and Do More at Dummies.com®**

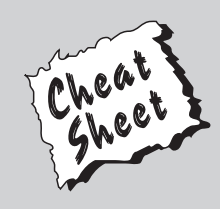

## Start with **FREE** Cheat Sheets

Cheat Sheets include

- Checklists
- Charts
- Common Instructions
- And Other Good Stuff!

**To access the Cheat Sheet created specifically for this book, go to**  *whate*<br>
indically common instructions<br>
Fo access the Cheat Sheet created specifically for this book, go to<br> *WWW.dummies.com/cheatsheet/photoshopelements9aio* 

# **Get Smart at Dummies.com**

Dummies.com makes your life easier with 1,000s of answers on everything from removing wallpaper to using the latest version of Windows.

### Check out our

- Videos
- Illustrated Articles
- Step-by-Step Instructions

Plus, each month you can win valuable prizes by entering our Dummies.com sweepstakes. \*

Want a weekly dose of Dummies? Sign up for Newsletters on

- Digital Photography
- Microsoft Windows & Office
- Personal Finance & Investing
- Health & Wellness
- Computing, iPods & Cell Phones
- eBay
- Internet
- Food, Home & Garden

# **Find out "HOW" at Dummies.com**

*\*Sweepstakes not currently available in all countries; visit Dummies.com for official rules.*

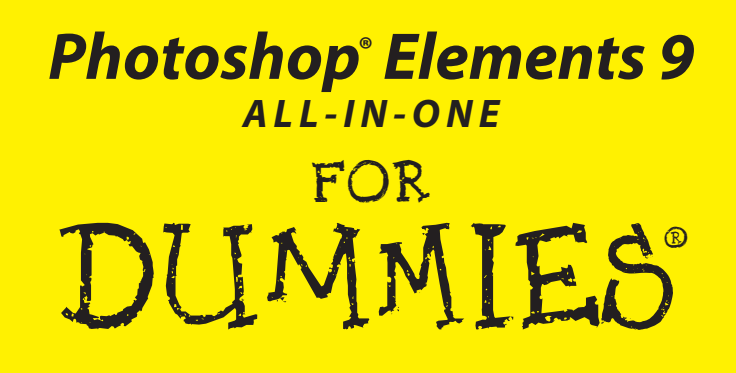

by Barbara Obermeier and Ted Padova

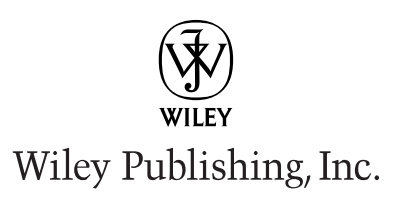

#### **Photoshop® Elements 9 All-in-One For Dummies®**

Published by **Wiley Publishing, Inc.** 111 River Street Hoboken, NJ 07030-5774

<www.wiley.com>

Copyright © 2011 by Wiley Publishing, Inc., Indianapolis, Indiana

Published by Wiley Publishing, Inc., Indianapolis, Indiana

Published simultaneously in Canada

No part of this publication may be reproduced, stored in a retrieval system or transmitted in any form or by any means, electronic, mechanical, photocopying, recording, scanning or otherwise, except as permitted under Sections 107 or 108 of the 1976 United States Copyright Act, without either the prior written permission of the Publisher, or authorization through payment of the appropriate per-copy fee to the Copyright Clearance Center, 222 Rosewood Drive, Danvers, MA 01923, (978) 750-8400, fax (978) 646-8600. Requests to the Publisher for permission should be addressed to the Permissions Department, John Wiley & Sons, Inc., 111 River Street, Hoboken, NJ 07030, (201) 748-6011, fax (201) 748-6008, or online at [http://](http://www.wiley.com/go/permissions) [www.wiley.com/go/permissions](http://www.wiley.com/go/permissions).

**Trademarks:** Wiley, the Wiley Publishing logo, For Dummies, the Dummies Man logo, A Reference for the Rest of Us!, The Dummies Way, Dummies Daily, The Fun and Easy Way, Dummies.com, Making Everything Easier, and related trade dress are trademarks or registered trademarks of John Wiley & Sons, Inc. and/ or its affiliates in the United States and other countries, and may not be used without written permission. Photoshop is a registered trademark of Adobe Systems Incorporated. All other trademarks are the property of their respective owners. Wiley Publishing, Inc., is not associated with any product or vendor mentioned in this book.

**LIMIT OF LIABILITY/DISCLAIMER OF WARRANTY: THE PUBLISHER AND THE AUTHOR MAKE NO REPRESENTATIONS OR WARRANTIES WITH RESPECT TO THE ACCURACY OR COMPLETENESS OF THE CONTENTS OF THIS WORK AND SPECIFICALLY DISCLAIM ALL WARRANTIES, INCLUDING WITH-OUT LIMITATION WARRANTIES OF FITNESS FOR A PARTICULAR PURPOSE. NO WARRANTY MAY BE CREATED OR EXTENDED BY SALES OR PROMOTIONAL MATERIALS. THE ADVICE AND STRATEGIES CONTAINED HEREIN MAY NOT BE SUITABLE FOR EVERY SITUATION. THIS WORK IS SOLD WITH THE UNDERSTANDING THAT THE PUBLISHER IS NOT ENGAGED IN RENDERING LEGAL, ACCOUNTING, OR OTHER PROFESSIONAL SERVICES. IF PROFESSIONAL ASSISTANCE IS REQUIRED, THE SERVICES OF A COMPETENT PROFESSIONAL PERSON SHOULD BE SOUGHT. NEITHER THE PUBLISHER NOR THE AUTHOR SHALL BE LIABLE FOR DAMAGES ARISING HEREFROM. THE FACT THAT AN ORGANIZA-TION OR WEBSITE IS REFERRED TO IN THIS WORK AS A CITATION AND/OR A POTENTIAL SOURCE OF FURTHER INFORMATION DOES NOT MEAN THAT THE AUTHOR OR THE PUBLISHER ENDORSES THE INFORMATION THE ORGANIZATION OR WEBSITE MAY PROVIDE OR RECOMMENDATIONS IT MAY MAKE. FURTHER, READERS SHOULD BE AWARE THAT INTERNET WEBSITES LISTED IN THIS WORK MAY HAVE CHANGED OR DISAPPEARED BETWEEN WHEN THIS WORK WAS WRITTEN AND WHEN IT IS READ.** 

For general information on our other products and services, please contact our Customer Care Department within the U.S. at 877-762-2974, outside the U.S. at 317-572-3993, or fax 317-572-4002.

For technical support, please visit www.wiley.com/techsupport.

Wiley also publishes its books in a variety of electronic formats. Some content that appears in print may not be available in electronic books.

Library of Congress Control Number: 2010937827

ISBN: 978-0-470-88003-6

Manufactured in the United States of America

10 9 8 7 6 5 4 3 2 1

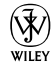

# About the Authors

**Barbara Obermeier** is the principal of Obermeier Design, a graphic design studio in Ventura, California. She is the author of *Photoshop CS5 All-in-One For Dummies* and has contributed as author or coauthor to more than two dozen books on Adobe Photoshop, Adobe Photoshop Elements, Adobe Illustrator, Microsoft PowerPoint, and digital photography. She is a senior faculty member in the School of Design at Brooks Institute and has also taught at California Lutheran University; University of California, Santa Barbara; and Ventura College.

**Ted Padova** is the former chief executive officer and managing partner of The Image Source Digital Imaging and Photo Finishing Centers of Ventura and Thousand Oaks, California. He has been involved in digital imaging since founding a service bureau in 1990. He retired from his company in 2005 and now spends his time writing and speaking about digital imaging, Acrobat, PDF forms, and LiveCycle Designer forms.

For more than 17 years, Ted taught university and higher education classes in graphic design applications and digital prepress at the University of California, Santa Barbara, and at the University of California at Los Angeles. He has been, and continues to be, a conference speaker nationally and internationally at PDF conferences.

Ted has written more than 35 computer books and is the world's leading author on Adobe Acrobat. He has written books on Adobe Acrobat, Adobe Illustrator, Adobe Photoshop, Adobe Photoshop Elements, Adobe Reader, and Microsoft PowerPoint. His books published by Wiley include *Adobe Acrobat PDF Bible* (versions 4, 5, 6, 7, 8, and 9), *PDF Forms Using Acrobat and LiveCycle Designer Bible, Adobe Creative Suite Bible* (versions CS, CS2, CS3, CS4, and CS5)*, Color Correction for Digital Photographers Only,*  **Color Management for Digital Photographers For Dummies, Microsoft Office** *PowerPoint 2007 Just the Steps For Dummies, Creating Adobe Acrobat Forms, Teach Yourself Visually Acrobat PDF 5,* and *Adobe Acrobat 6 Complete Course*. He also coauthored *Adobe Master Class: Illustrator Illuminated* and wrote *Adobe Reader 7 Revealed: Working Effectively with Acrobat PDF Files* for Peachpit/Adobe Press.

# **Dedication**

**Barbara Obermeier:** For Gary, Kylie, and Lucky, who constantly remind me of what's really important in life.

**Ted Padova:** For Arnie.

# Acknowledgments

The authors would like to thank our awesome project editor, Rebecca Huehls, who kept us and this book on track; Bob Woerner, our most excellent executive editor; Andy Cummings, Dummies Royalty; Dennis Cohen, our technical editing czar; Becky Whitney, our copy editor who made everything we wrote sound better; and all the dedicated production staff at Wiley. Finally, a big thank you to Gary Sadamori and the team at Tyco Electronics (www. tycoelectronics.com), and Elo Touch Systems (www.elotouch.com) for the use of their fabulous touch screen monitor. Finally, many thanks to Elizabeth Shatner (www.ElizabethShatner.com) for sharing one of her nature photos for reproduction in this edition.

**Barbara Obermeier:** A special thanks to Ted Padova, my coauthor and friend, who both celebrates and commiserates with me on the ups and downs of being an author.

**Ted Padova:** Many thanks to my dear friend and colleague, Barbara Obermeier, for asking me to join her on this project — and for a little handholding along the way, to help me get through it.

#### **Publisher's Acknowledgments**

We're proud of this book; please send us your comments through our online registration form located at http://dummies.custhelp.com. For other comments, please contact our Customer Care Department within the U.S. at 877-762-2974, outside the U.S. at 317-572-3993, or fax 317-572-4002.

Some of the people who helped bring this book to market include the following:

#### *Acquisitions and Editorial*

**Project Editor:** Rebecca Huehls **Executive Editor:** Bob Woerner **Copy Editor:** Becky Whitney **Technical Editor:** Dennis Cohen **Senior Editorial Manager:** Leah Cameron **Editorial Assistant:** Amanda Graham **Sr. Editorial Assistant:** Cherie Case **Cartoons:** Rich Tennant (www.the5thwave.com)

#### *Composition Services*

**Project Coordinator:** Sheree Montgomery

**Layout and Graphics:** Samantha K. Cherolis, Timothy C Detrick, Joyce Haughey

**Proofreaders:** Rebecca Denoncour, Shannon Ramsey

**Indexer:** BIM Indexing & Proofreading Services

#### **Publishing and Editorial for Technology Dummies**

**Richard Swadley,** Vice President and Executive Group Publisher

**Andy Cummings,** Vice President and Publisher

**Mary Bednarek,** Executive Acquisitions Director

**Mary C. Corder,** Editorial Director

#### **Publishing for Consumer Dummies**

**Diane Graves Steele,** Vice President and Publisher

#### **Composition Services**

**Debbie Stailey,** Director of Composition Services

# **Contents at a Glance**

. . . . . . . . . .

 $0.00000000000000$ 

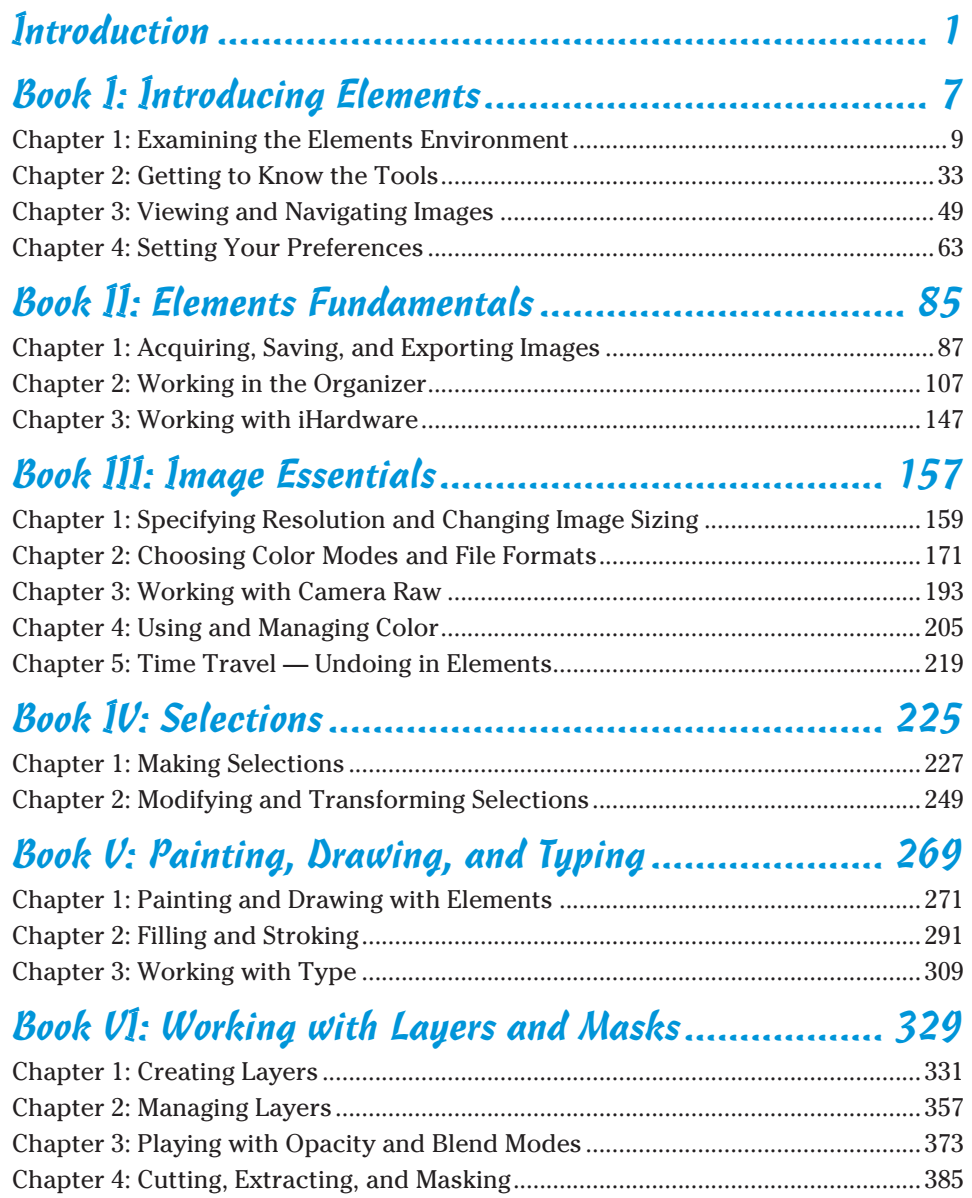

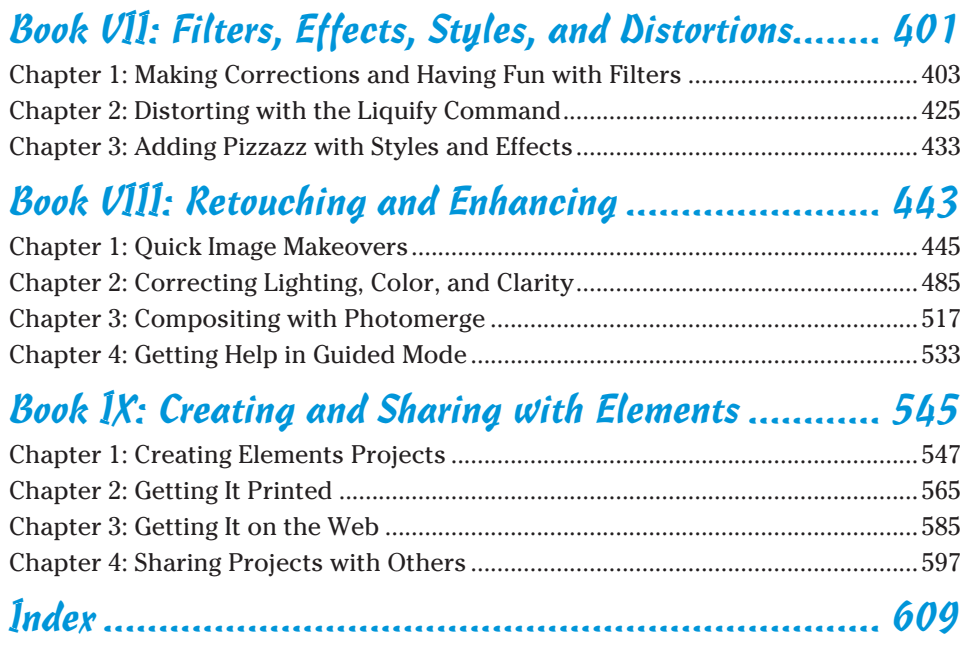

# **Table of Contents**

. . . . . . . . . . .

. . . . . . .

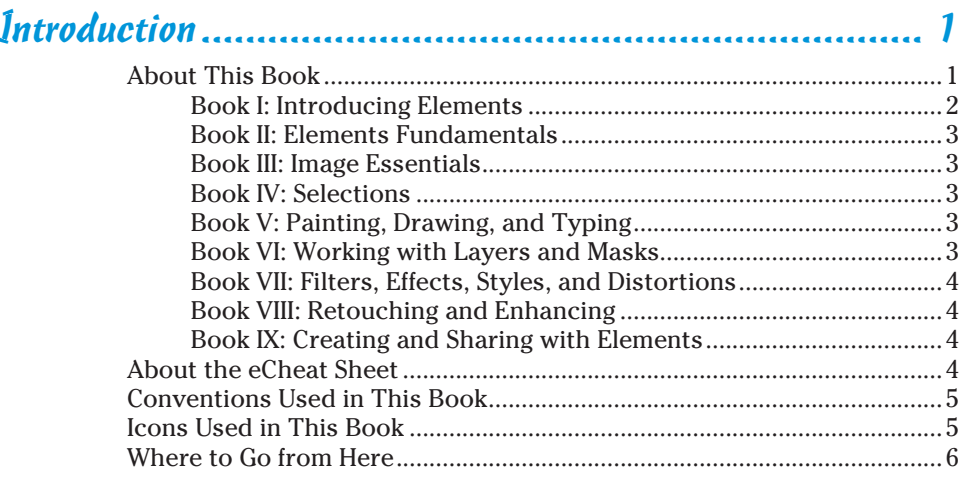

# 

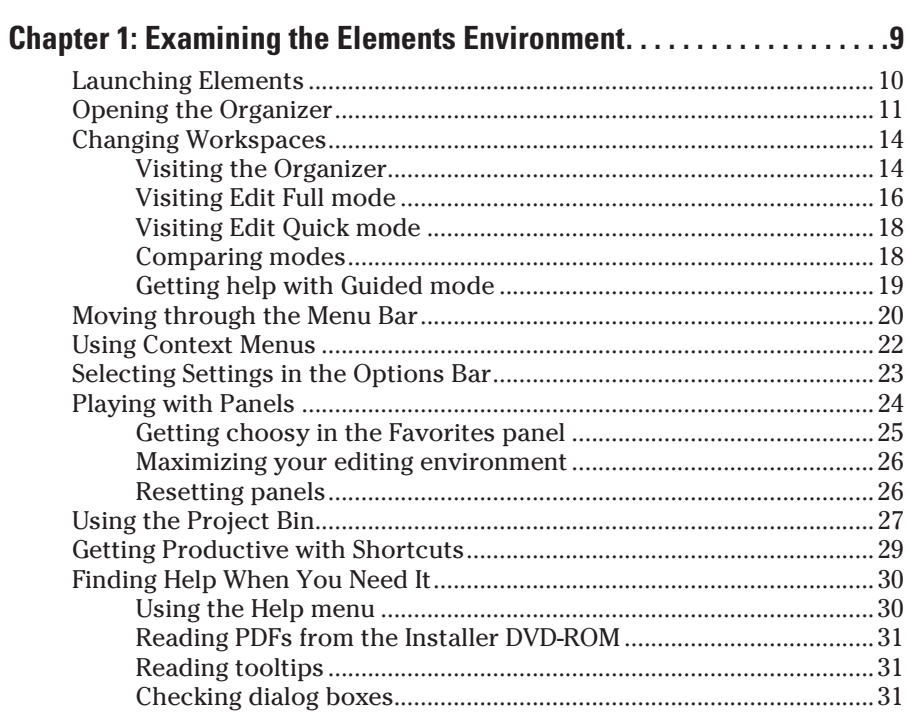

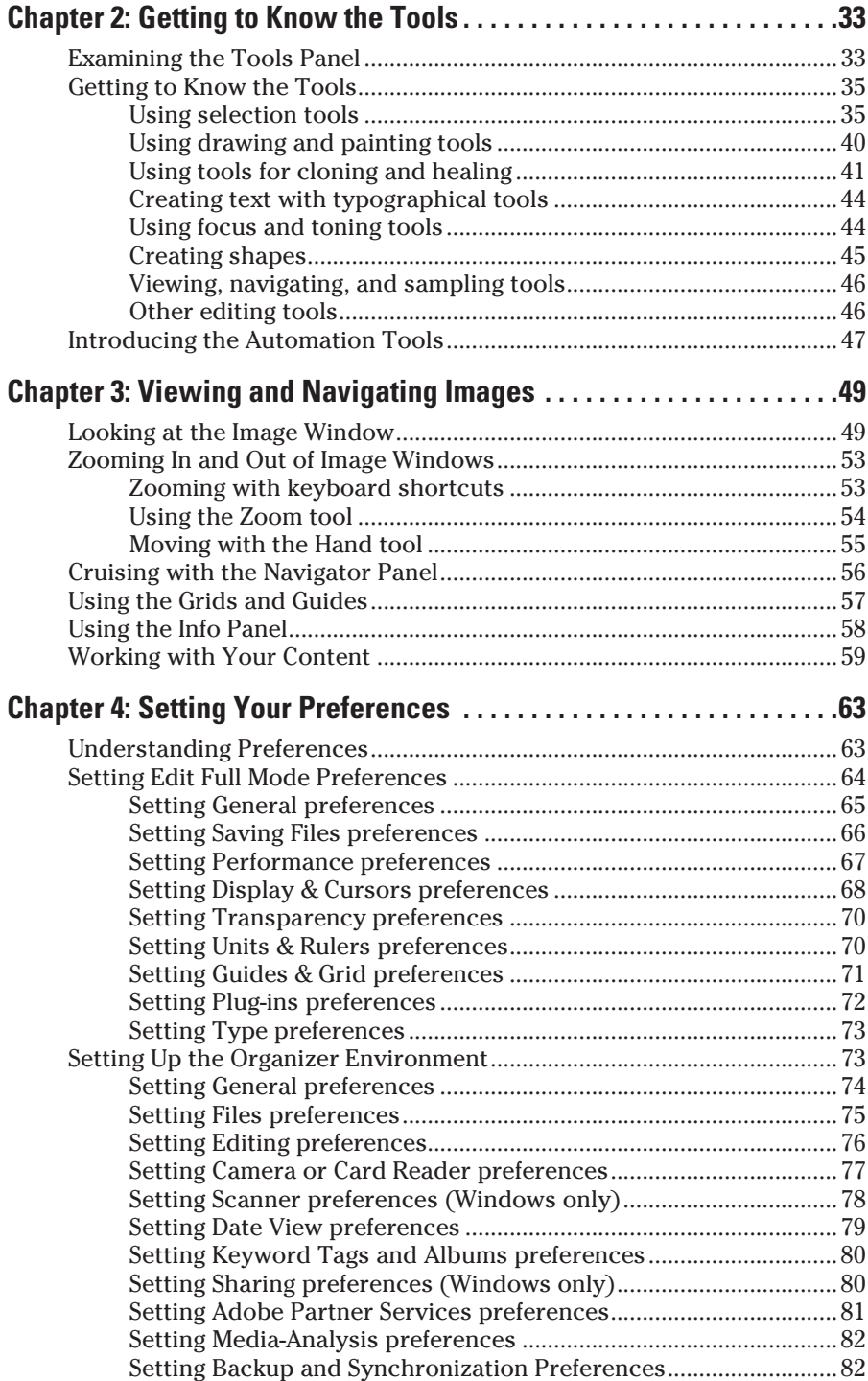

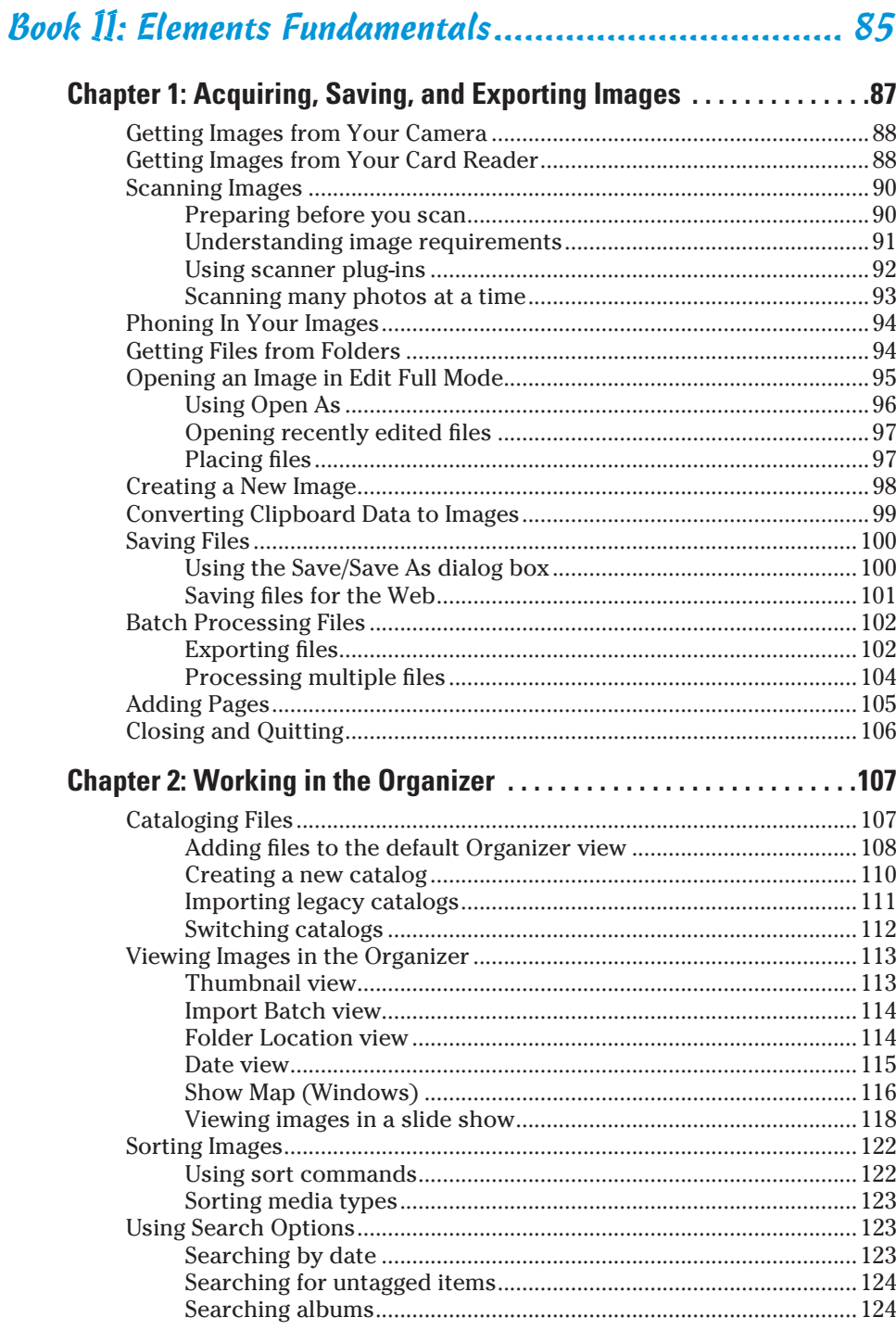

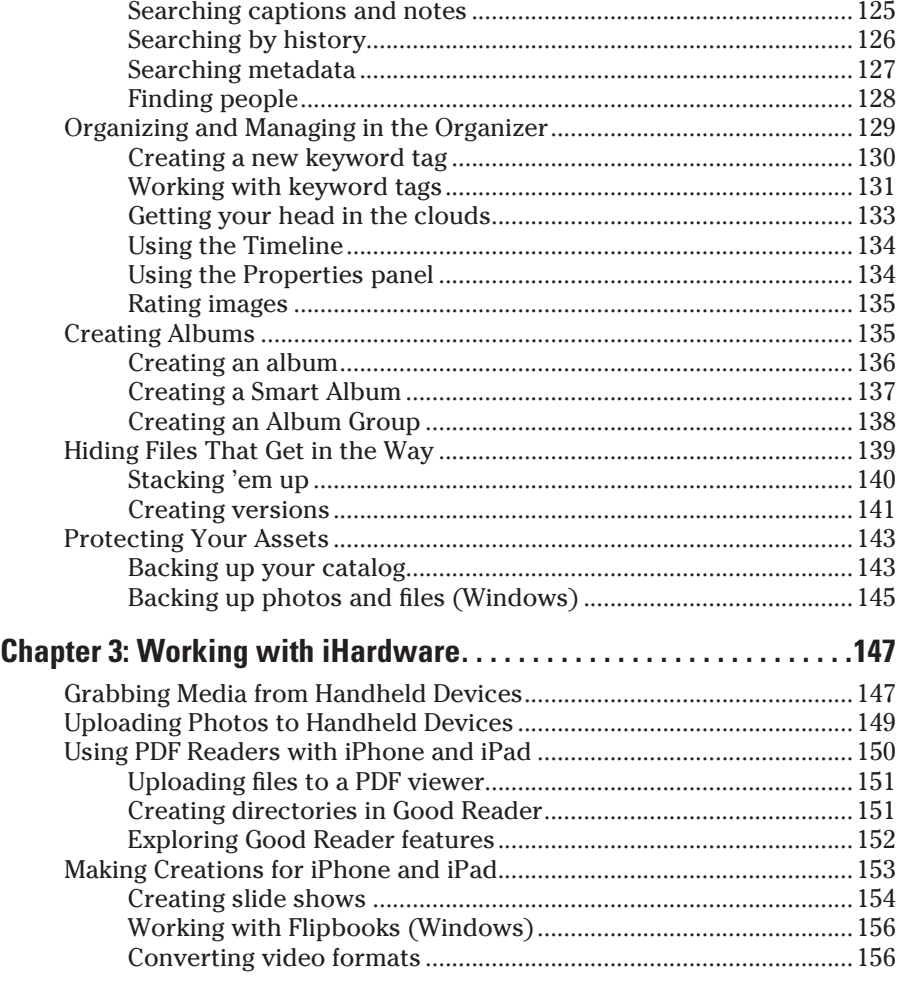

## Book III: Image Essentials ......................................... 157

### **Chapter 1: Specifying Resolution and Changing Image Sizing . . . . .159**

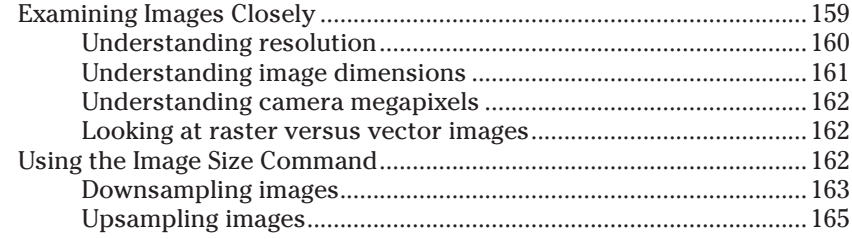

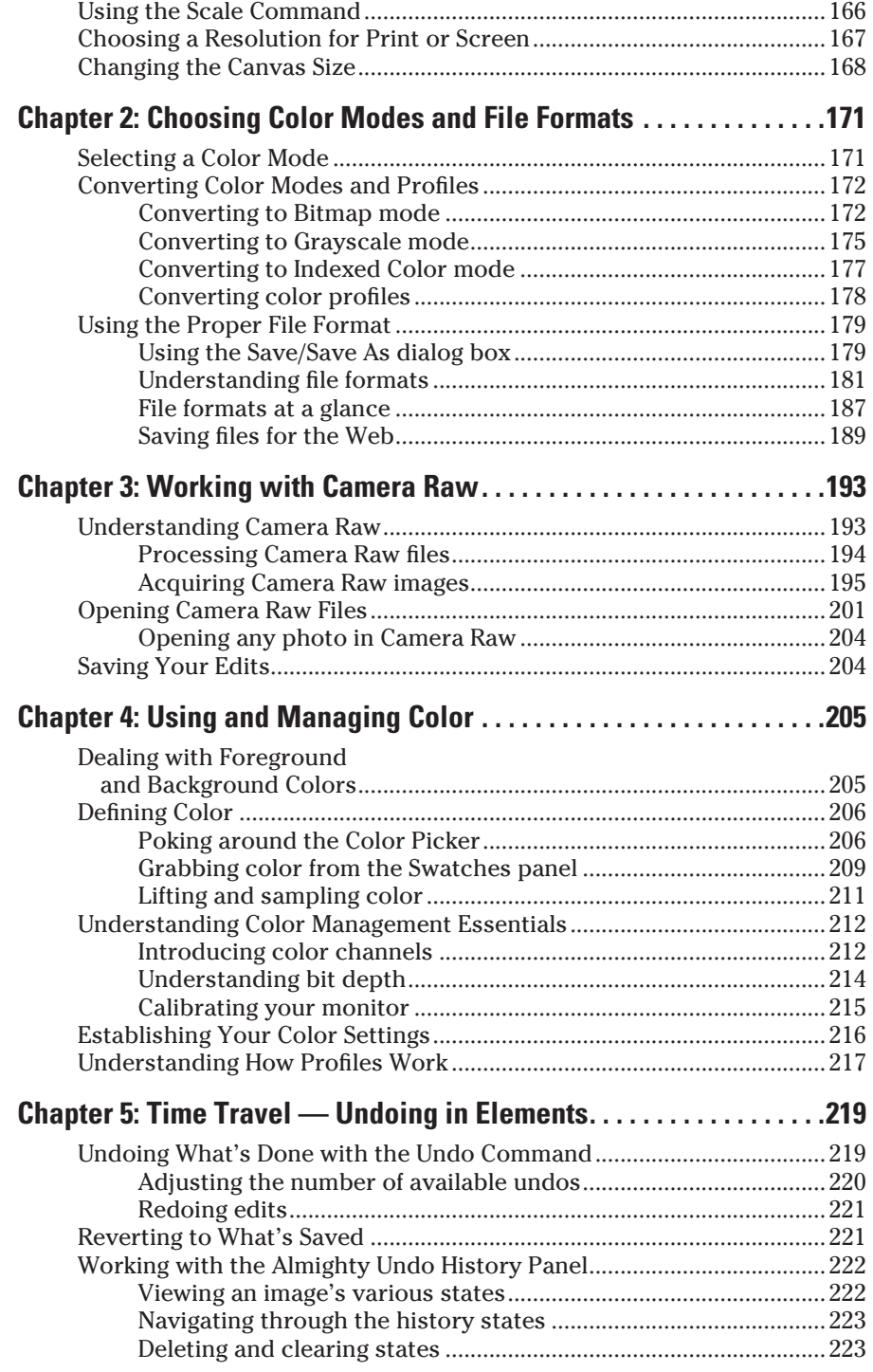

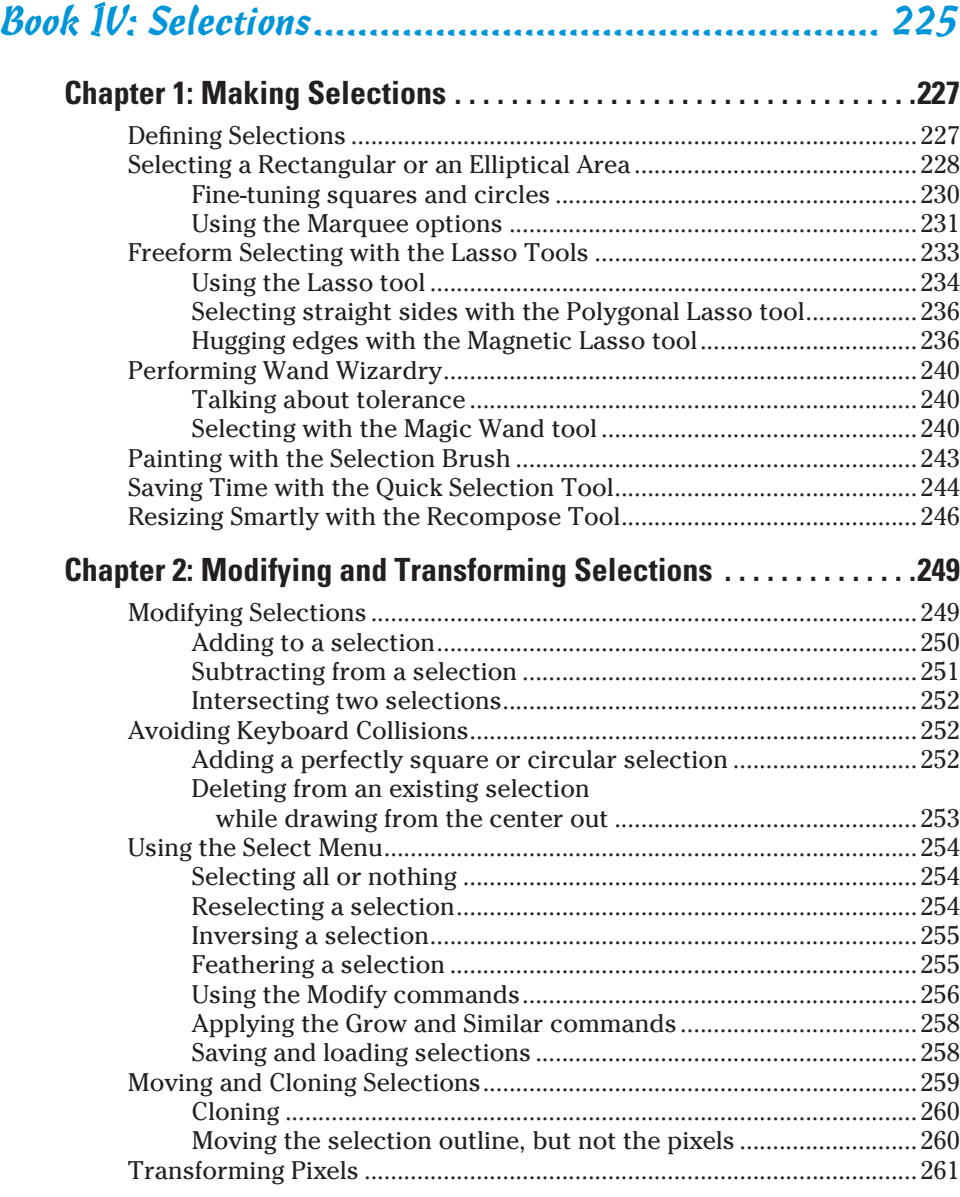

# Book V: Painting, Drawing, and Typing ...................... 269

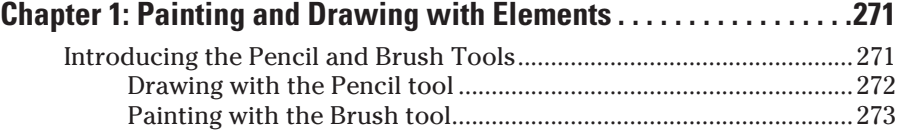

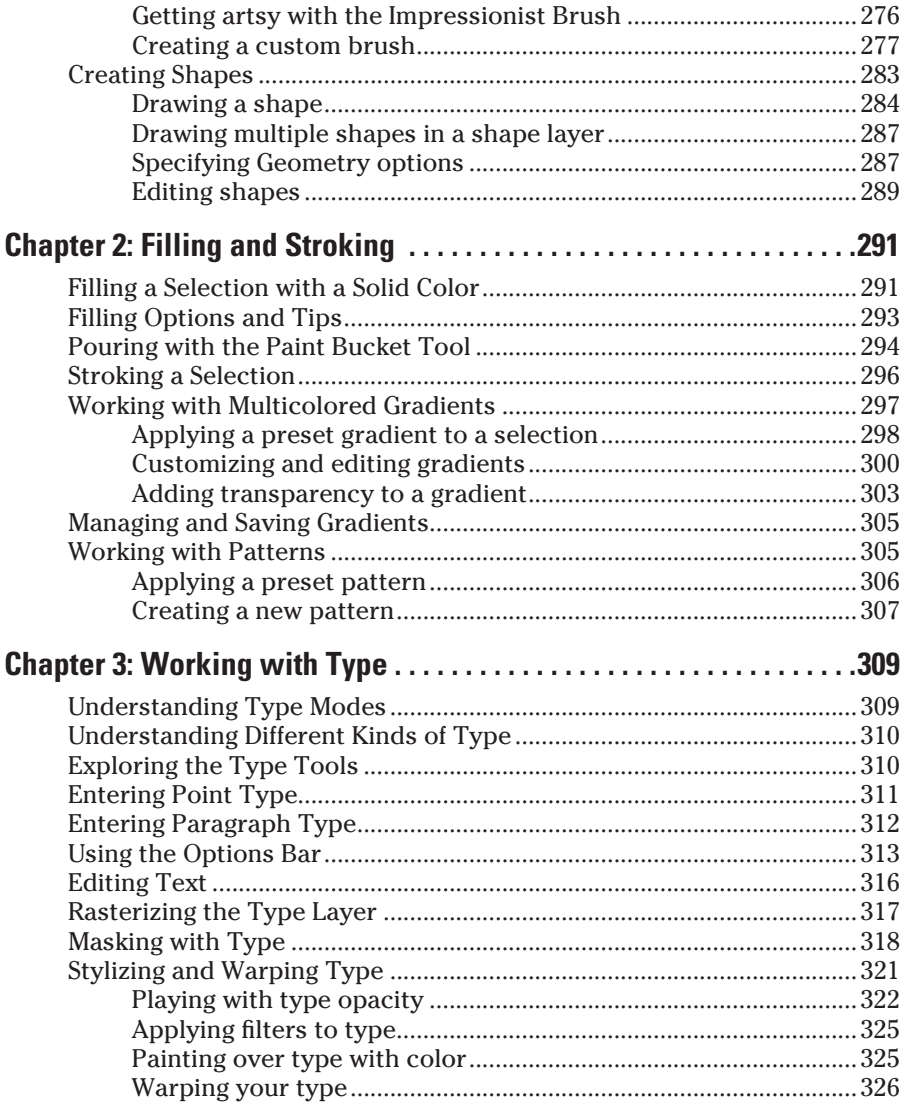

# Book VI: Working with Layers and Masks................... 329

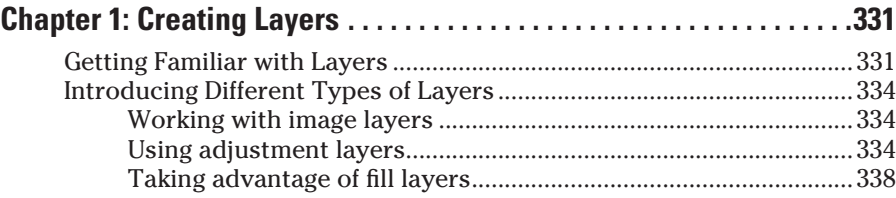

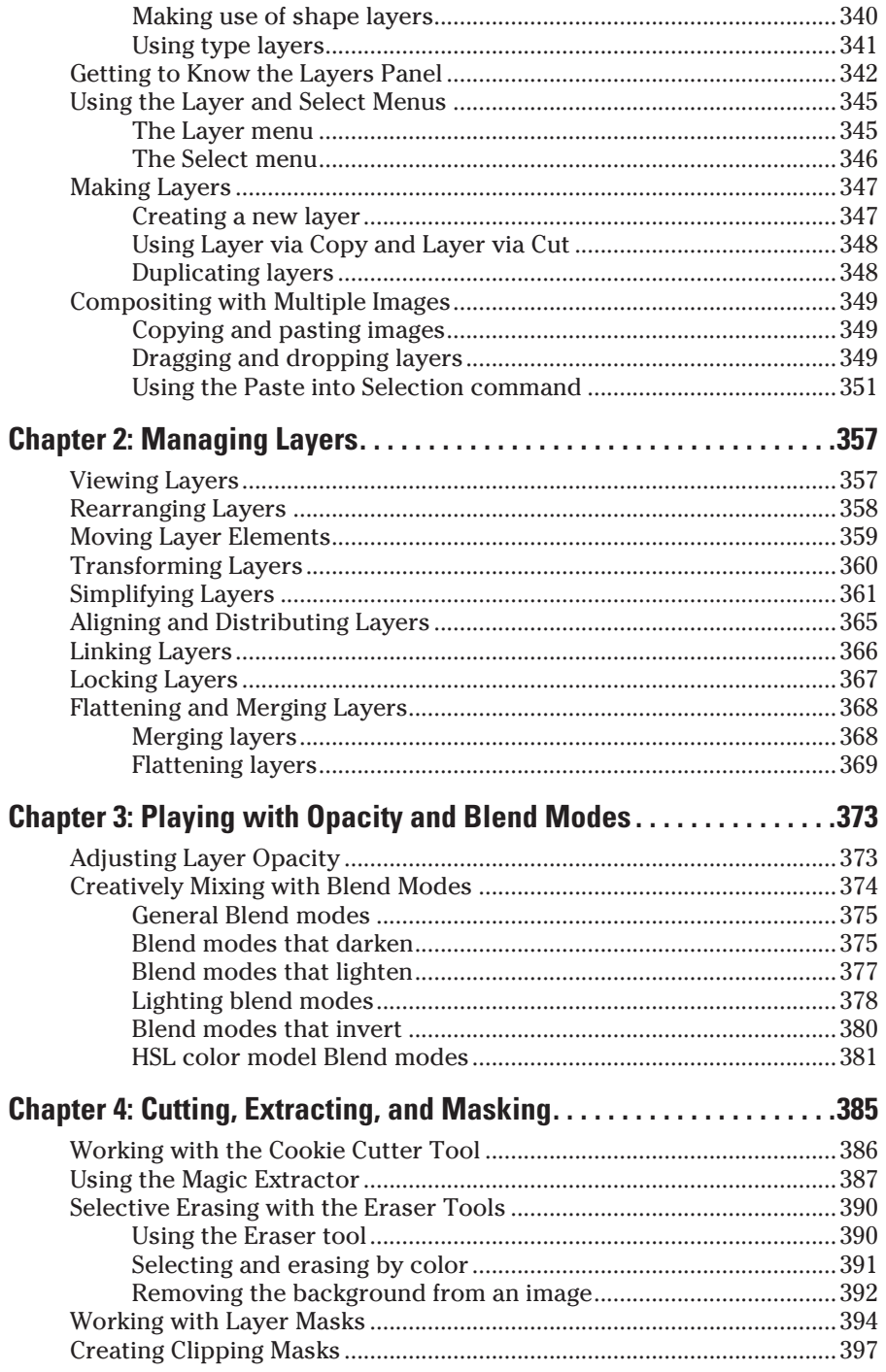

# Book VII: Filters, Effects, Styles, and Distortions ........ 401

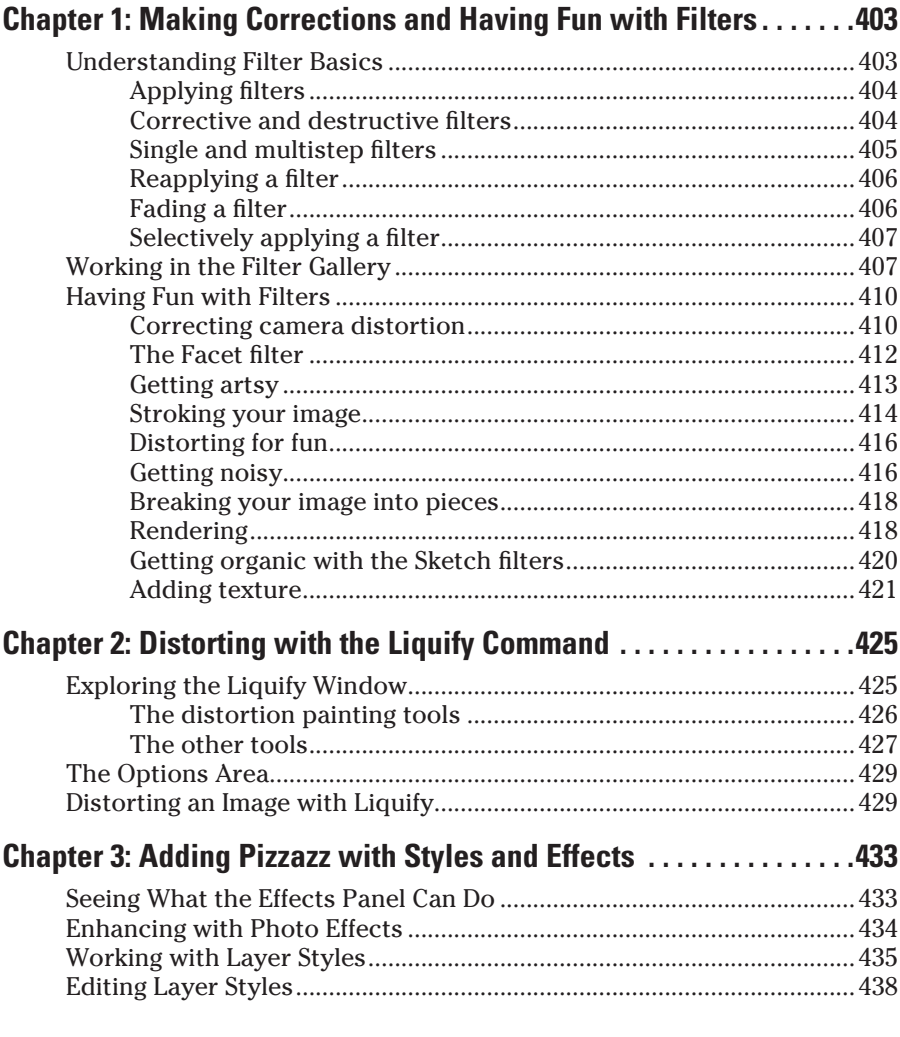

# Book VIII: Retouching and Enhancing ........................ 443

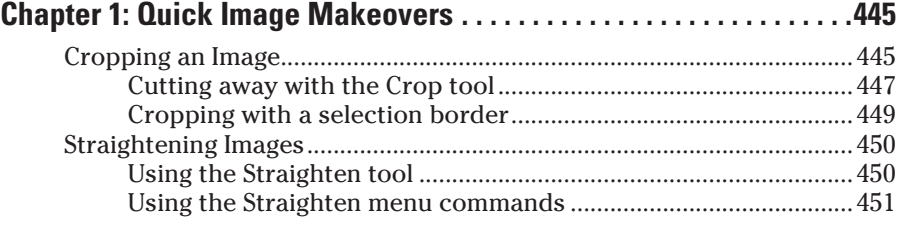

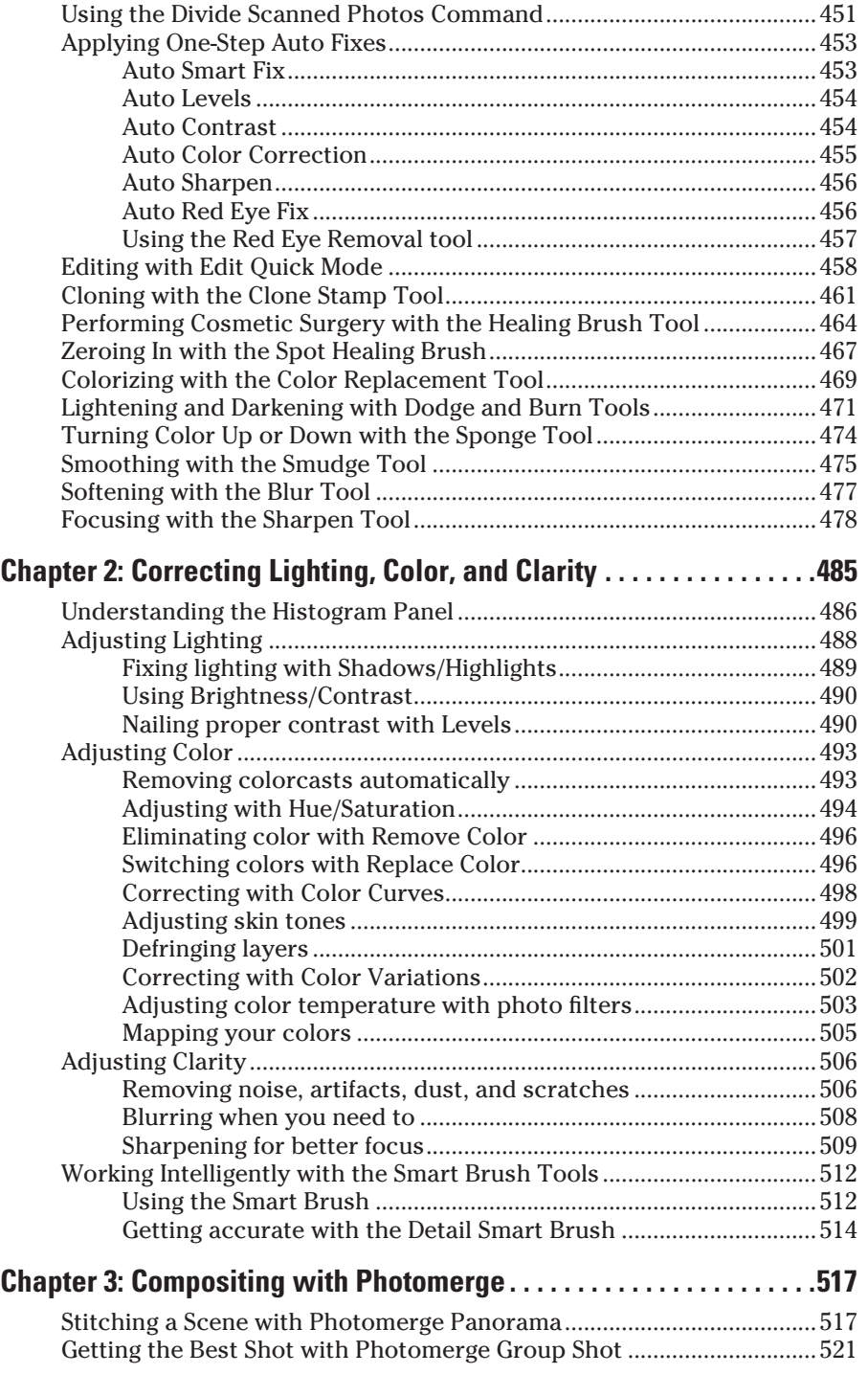

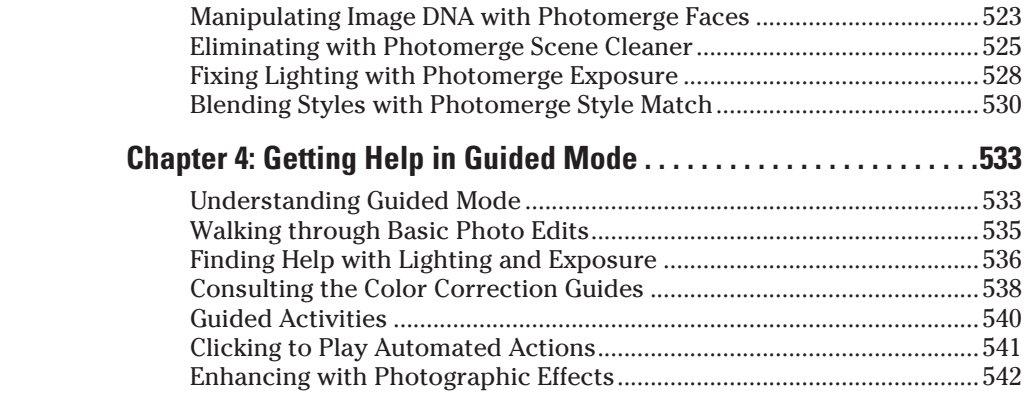

# Book IX: Creating and Sharing with Elements ............. 545

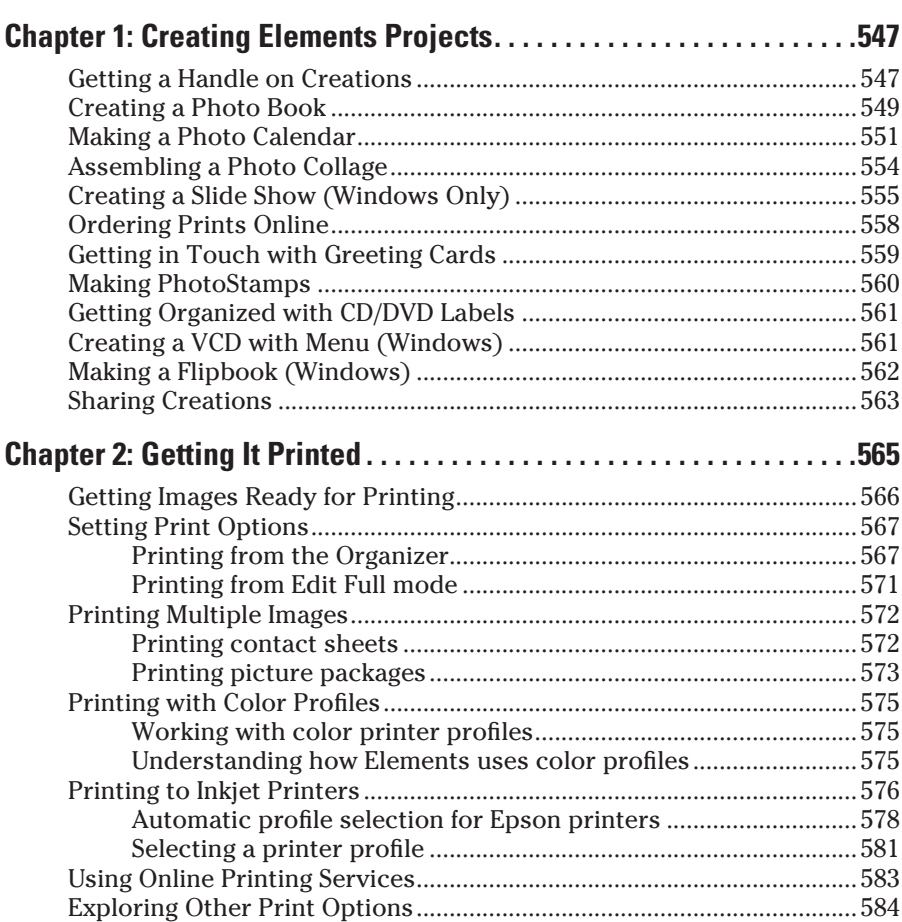

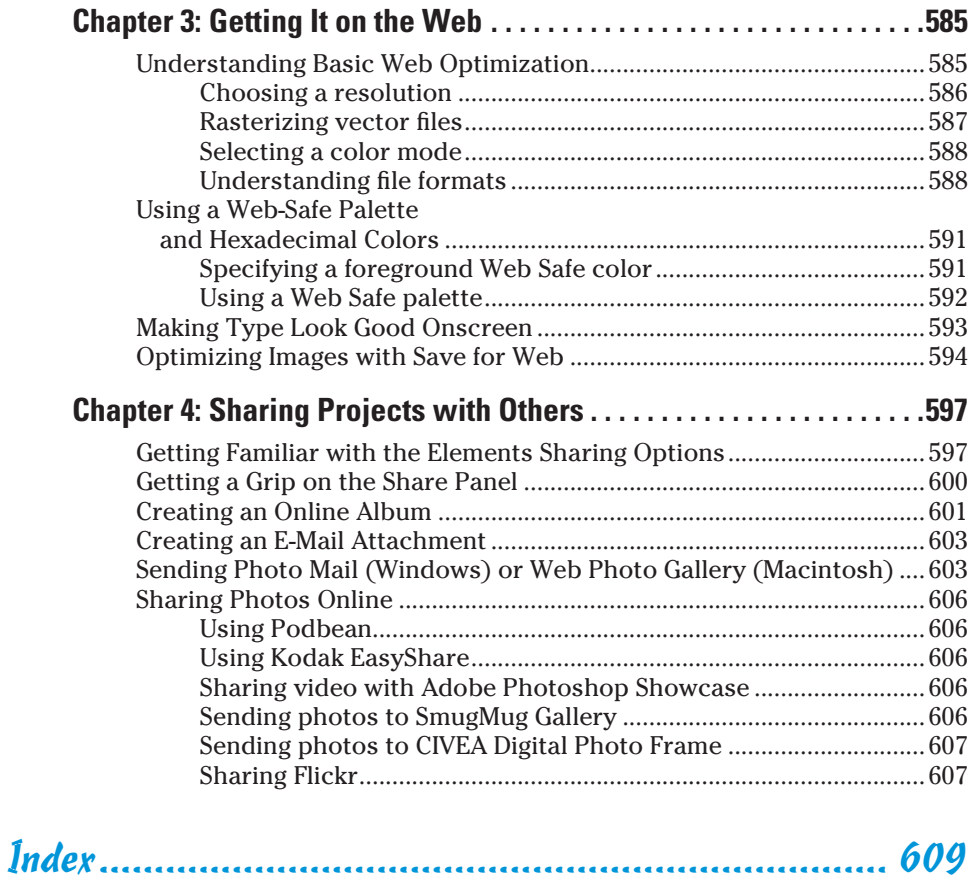

# **Introduction**

Photoshop Elements has evolved over several generations to become a sophisticated photo editor. What was once a low-end, consumer-grade product is now a tool for novice photo editors, amateur photographers, and professionals alike.

Elements shines on its own turf and is distinguished from Adobe Photoshop in many ways. Not only a program for improving image quality, Elements is a complex software application that offers you many different editing tools for designing a variety of photo creations and sharing your photos in a number of ways. Of course, it also gives you all the standard editing features you need for, say, controlling image brightness or working with color correction.

Why should you buy Elements (and, ultimately, this book)? The range of people who can benefit from using Elements is wide and includes a vast audience. Elements has something for everyone — from beginning image editors to intermediate users to amateurs and professionals with more advanced skills.

Photoshop Elements grows with the times and supports new technologies with each release. Version 9 is no exception. We find support for the iPhone and iPad and other handheld devices improved in the current version. We also find support for the growing interest in touch screen monitors. And, if you're a Macintosh user, Photoshop Elements has matured to offer you the Organizer application with all its tools and features that were previously restricted to only Windows users.

With many display options for your pictures — such as Facebook, Flickr, Twitter, Web pages, handheld devices, and traditional print output — Elements has something to offer everyone regardless of where their photos are placed for others to admire. Think of this program as your creative companion for all your photo image editing work and for sharing your creations.

# About This Book

This book is our best effort to provide a comprehensive view of a wildly feature-rich program for both Windows and Macintosh users. There's a lot to Elements, and we try to offer you as much information as possible within our limited amount of space. We begged for more pages, but alas, our

publisher wants to get this book in your hands in full color and with an attractive price tag. Therefore, even though we may skip over a few topics, all you need to know about using Photoshop Elements for designing images for print, sharing, Web hosting, versatile packaging, e-mailing, and more is covered in the pages ahead.

As we said, Photoshop Elements has something for just about everyone. We know that our audience is large and that not everyone will use every tool, command, or method described in this book. Therefore, we added a lot of cross-references in the text, in case you want to jump around. You can go to just about any chapter and start reading; if a concept needs more explanation, we point you in the right direction for finding some background when it's necessary.

If you're new to a *For Dummies All-in-One,* you should be aware that a book in this series is several books in one. This work contains nine separate books covering distinct areas of Photoshop Elements. You can jump around in the book and investigate the areas that interest you most. Generally, there's no need to read through chapters in order before going to the chapter dealing with the tasks you're most interested in exploring.

Each of the nine books contains several chapters covering a particular category of editing images, sharing files, or making creations.

### Book I: Introducing Elements

We begin Book I by introducing you to Elements as it appears onscreen the first time you launch the program. The Elements Welcome screen permits you to enter several different workspaces.

We talk in Chapter 1 about changing workspaces, setting up your work environment, looking at tools and menus, discovering panels, using shortcuts, and getting help. In Chapter 2, we explore in depth the tools used in Edit Full mode. We provide the basics for using the tools so that you have a clear understanding of what they do before delving into chapters where we use the tools to create a variety of results.

In Chapter 3, we look at navigation and viewing. We explore using the Navigator panel, changing views between workspaces, and zooming in and out of photos, and we cover all you need to know about the Image window when working in Edit Full mode. In Chapter 4, we cover preference settings you use in the Organizer and Edit Full mode for customizing your workspace. Every preference setting you can make in Photoshop Elements is covered in this chapter.

## Book II: Elements Fundamentals

As the title of Book II implies, we talk about essential fundamentals in this minibook. Look for opening, closing, and saving files; using the Organizer workspace, now available for both Windows and Macintosh users; acquiring images from digital cameras and scanners; and (in a whole lot of coverage) sorting and finding pictures. We also cover creating albums and keyword tags, creating new catalogs, and backing up photos. We added a new chapter for this version that deals exclusively with cellphones and other handheld devices, particularly the Apple iPhone and iPad.

## Book III: Image Essentials

In this minibook, we handle all you'd ever want to know about the characteristics of images. This book is *image-centric* — we cover many essential topics such as resolution, color modes, file formats, Camera Raw format, and color management.

# Book IV: Selections

This important minibook gives you all the juicy details on, and techniques for, creating and modifying selections. You find out about each of the selection tools and how to modify, feather, save, and load selections, as well as refine edges.

## Book V: Painting, Drawing, and Typing

If you want to know about the drawing and painting tools, this minibook's for you. We cover the Brush and Pencil tools along with the multifaceted Brushes panel. We also show you how to create vector shapes by using the shape tools and how to fill and stroke selections.

Head to Book V to find out how to create both gradients and patterns and, last but not least, become familiar with the type tools and how to use them to create and edit standard type, type on and in a path, and type with special effects.

# Book VI: Working with Layers and Masks

Book VI gives you everything you need to work with layers and cutting, extracting, and masking to select elements on those layers. From the Cutter tool to the Magic Extractor and on to layer masking, we show you how to select difficult elements and creatively combine layers. We also talk about managing layers, playing with opacity, blend modes, and transforming and simplifying layers.

## Book VII: Filters, Effects, Styles, and Distortions

We filled Book VII with tons of handy tips and techniques for using filters to correct images to make them sharper, blurrier, cleaner, or smoother whatever fits your fancy. You also find out how to use filters to give your image a certain special effect, such as a deckle edge or water droplets. Finally, we introduce the Liquify command so that you can see the wonder of its distortion tools — and how they can turn your image into digital taffy.

## Book VIII: Retouching and Enhancing

You find everything you need to know about color correction and color enhancement in Book VIII — getting rid of colorcasts, improving contrast and saturation, remapping, and replacing colors.

In addition, we include using the focus and toning tools to manually lighten, darken, smooth, soften, or sharpen areas of your image. You get to see how you can use the Clone Stamp tool, the Healing tools, and the Red Eye Removal tool to fix flaws and imperfections in your images, making them as good as new. We also show you the Color Replacement tool and how to replace your image's original color with the foreground color. Finally, you get some tidbits on how to composite images by following some easy steps.

## Book IX: Creating and Sharing with Elements

The wonderful world of creations and sharing is the topic for this minibook. Elements provides you with some extraordinary creation opportunities, such as creating slide shows, photo books, calendars, greeting cards, flipbooks, and more. We go into detail for each of these creation options. Not all files are destined for online viewing, so we cover the complex world of printing color images and getting color right with color profiles in this minibook, and then we move on to sharing projects using online services. In the last chapter, we talk about support for touch screens — a new feature in Elements 9.

# About the eCheat Sheet

We have a handy little guide for you that's hosted online. Download the Cheat Sheet file from www.dummies.com/cheatsheet/ photoshopelements9aio.

# Conventions Used in This Book

Throughout this book, we point you to menus where commands are accessed frequently. A couple of things to remember are the references for where to go when we detail steps in a procedure. For accessing a menu command, you may see a sentence like this one:

Choose File₿Get Photos and Videos₿From Files and Folders

When you see a command like this one mentioned, we're asking you to click the File menu to open the drop-down menu, click the menu command labeled Get Photos and Videos, and then choose the command From Files and Folders from the submenu that appears.

Another convention we use refers to context menus. A *context menu* jumps up at the cursor position and shows you a menu similar to the menu you select at the top of the Elements workspace. To open a context menu, click the right mouse button. For Mac users with a one-button mouse, press the Control key and click to open a context menu.

A third item relates to using keystrokes on your keyboard. When we mention that some keys need to be pressed on your keyboard, the text is described like this:

Press Alt+Shift+Ctrl+S (Option+Shift+Command+S on the Mac)

In this case, you hold down the Alt key, the Shift key, and the Control key and then press the S key (or hold down the Option key, the Shift key, and the Command key and then press the S key on the Mac). Then release all the keys at the same time.

# Icons Used in This Book

In the margins throughout this book, you'll see icons indicating that something important is stated in the respective text.

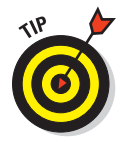

A Tip tells you about an alternative method for a procedure by giving you a shortcut or a workaround or another type of helpful information related to working on tasks in the section being discussed.

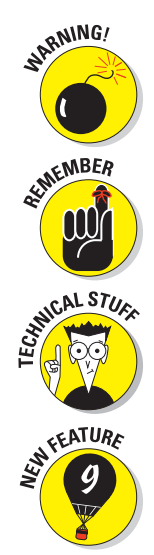

Pay particular attention when you see the Warning icon. This information informs you when you may experience a problem performing your work in Elements.

This icon is a heads-up for information you may want to commit to memory. Usually, the icon tells you about a shortcut for a repetitive task, where remembering a procedure can save you time.

Elements is a computer program, after all. No matter how hard we try to simplify our explanation of features, we can't entirely avoid technical information. If we think that a topic is complex, we use this icon to alert you that we're moving into a complex subject. You won't see many of these icons in this book because we try our best to bring the details to nontechnical terms.

This icon informs you that the item discussed is a new feature in Photoshop Elements 9.

# Where to Go from Here

Feel free to jump around and pay special attention to cross-referenced chapters, in case you get stuck on a concept. If you're new to image editing, you'll want to pick up some basics. Look over Books I and II to get a grip on images and the environment you work in with Elements.

When you need a little extra help, refer to Book I, Chapter 1, where we talk about using the online Help documents available in Elements.

We wish you much success and enjoyment in using Adobe Photoshop Elements 9, and it's our sincere wish that the pages ahead provide you with an informative and helpful view of the program.

# **Book I Introducing Elements**

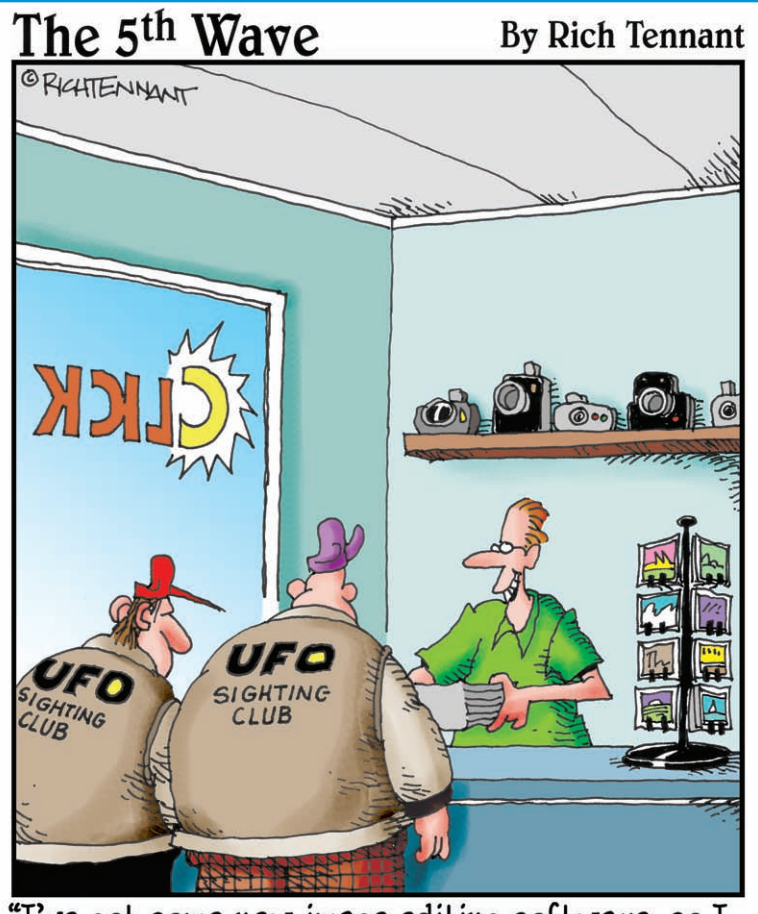

"I've got some new image editing software, so I<br>took the liberty of erasing some of the smudges<br>that kept showing up around the clouds. No need to thank me."

**Exercise we try to present every minibook as<br>
a standalone element so that you can move<br>
around and jump in at any chapter a little founda**around and jump in at any chapter, a little foundation always helps make understanding the big concepts a bit easier.

We start Book I with some essentials related to the Elements workspace, tell you how to launch the program, and offer you a description of many resources available to you.

If you're new to Elements, this minibook is your best starting place. Be sure to review Chapter 2, where we cover all the tools used in Edit Full mode, and Chapter 4, where we talk about adjusting Preferences to customize your work environment.

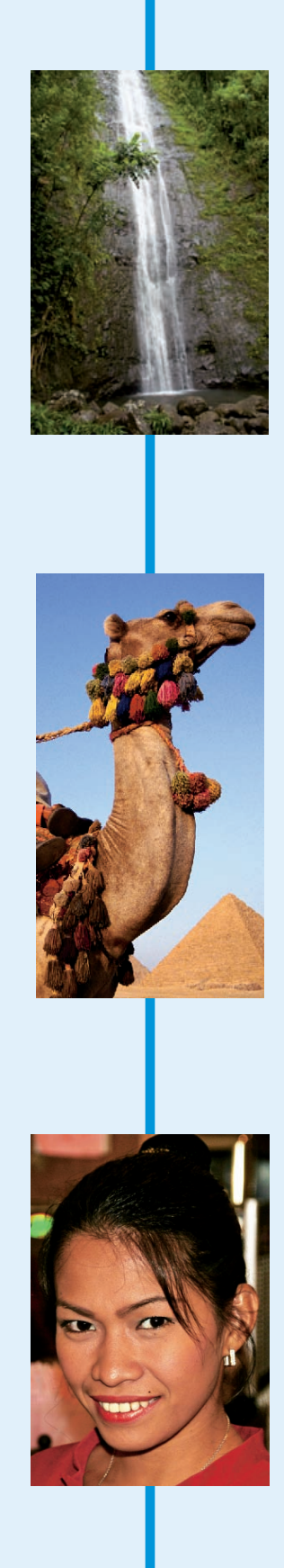